## **Highspeed Mode Formatting Media**

You must format the Capture Drive before recording. Enter MENU>Internal>Recording and use the Quick format Capture Drive option:

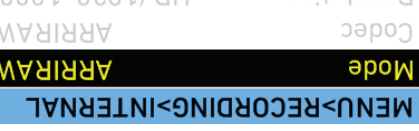

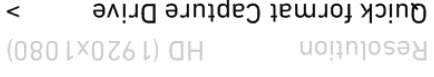

### **Capture Drive types**

CDX-3720 (Orange ring)  $6:91$   $\circledcirc$  xem sqt0a  $6:4$   $\circledcirc$  xem sqt8 $4$ 

CDX-3730 (Yellow ring)  $6:91$   $\circledcirc$  xew sdt02  $1:5+$   $\circledcirc$  xew sdt06

**IMPURIAII NUIE:** It a Capture Drive contains material, only format if you are sure it is securely backed up. There is no 'undo' option after the Capture Drive has been formatted!

Email Support: **support@codexdigital.com**

 $\prec$ 

 $\mathbf{L}$ 

UK Tel: **+44 207 292 6918** US Tel: **+1 323 969 9980**

## **Contact**

## If an Error occurs the ALEXA XT should be rebooted.

The following indications are given if there is an error: - ERR flashes on the HOME screen

- 
- 
- 

Keep a note of this code. Then reboot the camera.

- ERR flashes on the MON OUT image

ARRIRAW clips will follow the established ALEXA naming convention: <Reel> <Clip> <Date> <CamId>

### - INFO screen shows an error code

e.g. A001C001\_010213\_RZ08

**Error Messages**

**Resolutions HOME > FPS**

**Loading Media Clip Naming Key Menu Items**

**MENU > PROJECT**

Sensor mode: 16:9 or 4:3 Project frame rate: 23.976 - 30 fps Production info: Enter relevant information

**MENU > RECORDING > Internal** Mode: ARRIRAW

**MENU > RECORDING > REC OUT**

REC OUT fps sets sensor fps: Off (when not using REC OUT)

**4:3** = 2880 x 2160 **16:9** = 2880 x 1620

Select from Fps presets, or ADD your own

# 4. LED on Capture Drive will flash blue, and become solid blue

रोरो

1. Check that drive LED light is green (safe to remove). If LED

1. Slide door catch towards rear of camera to release the door. 2. Insert Capture Drive and push firmly to mate the connector. 3. Push door closed so that catch returns to original position. 4. LED will flash blue on Capture Drive whilst loading. LED is

**ARRIRAW Record Times**

**On a Capture Drive (480GB) in minutes:**

**Highspeed mode allows ARRIRAW capture at** 

- Confirm the camera is in the correct Sensor mode in

- **Hress both buttons to load HIGHSPEED mode** - In HOME>FPS HS select from Fps presets or ADD

- Preso both buttons to pay that the poor who had sell as

**the following frame rates:**  $sd1$  nz  $1 - nq = 900$  figures  $\text{sgt}$  DR-8 $\text{p} = \text{spom} \otimes \text{p}$ 

**To switch to Highspeed mode:**

the MENU>Project screen - Select HOME>FPS>HIGHSPEED

**To leave Highspeed mode:**  $-$  In HOME $>$ FAS HS select EXII HS

your own

 $\begin{array}{|c|c|c|}\n\hline\n6:91 & \text{E:} & \text{S:} & \text{S:} \\
\hline\n\end{array}$ 47 35 24 45 33 25 37 27 30 23 17 48 22 16 50 18 13 60 16 11 72 91 | DITTI | DITTI | DITTI | DITTI | DITTI | DITTI | DITTI | DITTI | DITTI | DITTI | DITTI | DITTI | DITTI | D<br>DITTI | DITTI | DITTI | DITTI | DITTI | DITTI | DITTI | DITTI | DITTI | DITTI | DITTI | DITTI | DITTI | DITTI 12 9 90 11 | WII 198 11 | NA 1001 9 NA 120 NA 120 NA 120 NA 120 NA 121 NA 121 NA 121 NA 121 NA 121 NA 121 NA 121 NA 121 NA 121 NA 121 NA 121 NA

3. Slide door catch towards rear of camera to release the door.

5. Slide locking catch to prevent accidental door release.

- is red do not remove.
- 2. Undo locking catch to allow door release.
- 
- 
- 
- 
- 
- 
- 

green when loaded.

**Unloading Media**

when it is unloaded. 5. Pull out Capture Drive towards rear of camera

to remove.

POCKET GUIDE

codex

IN-CAMERA RECORDING

REVISION 25 07 2013

**ARRI** 

ALEXA XT CAMERA AND XR MODULE SUP 8.1

**Capture Drive LED**

– drive is powered but idle. **Green**

**The Capture Drive LED is visible through the door window. It indicates the status of the drive:**

– drive is being written or read. Do not remove and avoid **Red**

 $STSY - CUTY$  Current status;  $16:9$  -  $S$ ensor mode;  $MRINY - RIVY$ **Dune - Wedia type (Capture Drive); UU:16:53 - Necord time remaining**  $\alpha$  24.000 - Sensor fps; TC EXT - Timecode source (External LTC, or Internal)

AUDIO SHUTTER

 $0.0075$ 

**WARIRRA** 

**ABISO 6:91** 

 $sZLL$ 

 (flashing) – drive is loading/ejecting. Wait. **Blue** (constant) – drive is ejected and safe to remove. **Blue**

**COLOR** 

<mark>REC:</mark> REC 709<br>INT: RAW

D BAT2 50% DUR 0:01:23 ⊙ 00:16:53<br>D BAT1 14.8V CLIP C 003 Drive

REEL A 001

**Home Screen**

 $\begin{array}{ccc}\n\text{min} & 0 & 0 \\
\text{min} & 0 & 0\n\end{array}$ 

a E

008

EPS

losing power.

- 
- 
- 
- 
- 
- 
- 
- 
- 
- 
- 
- 
- 
- 
- 
- 
- 
- 
- 
- 
- 
- 
- 
- 
-